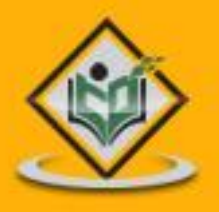

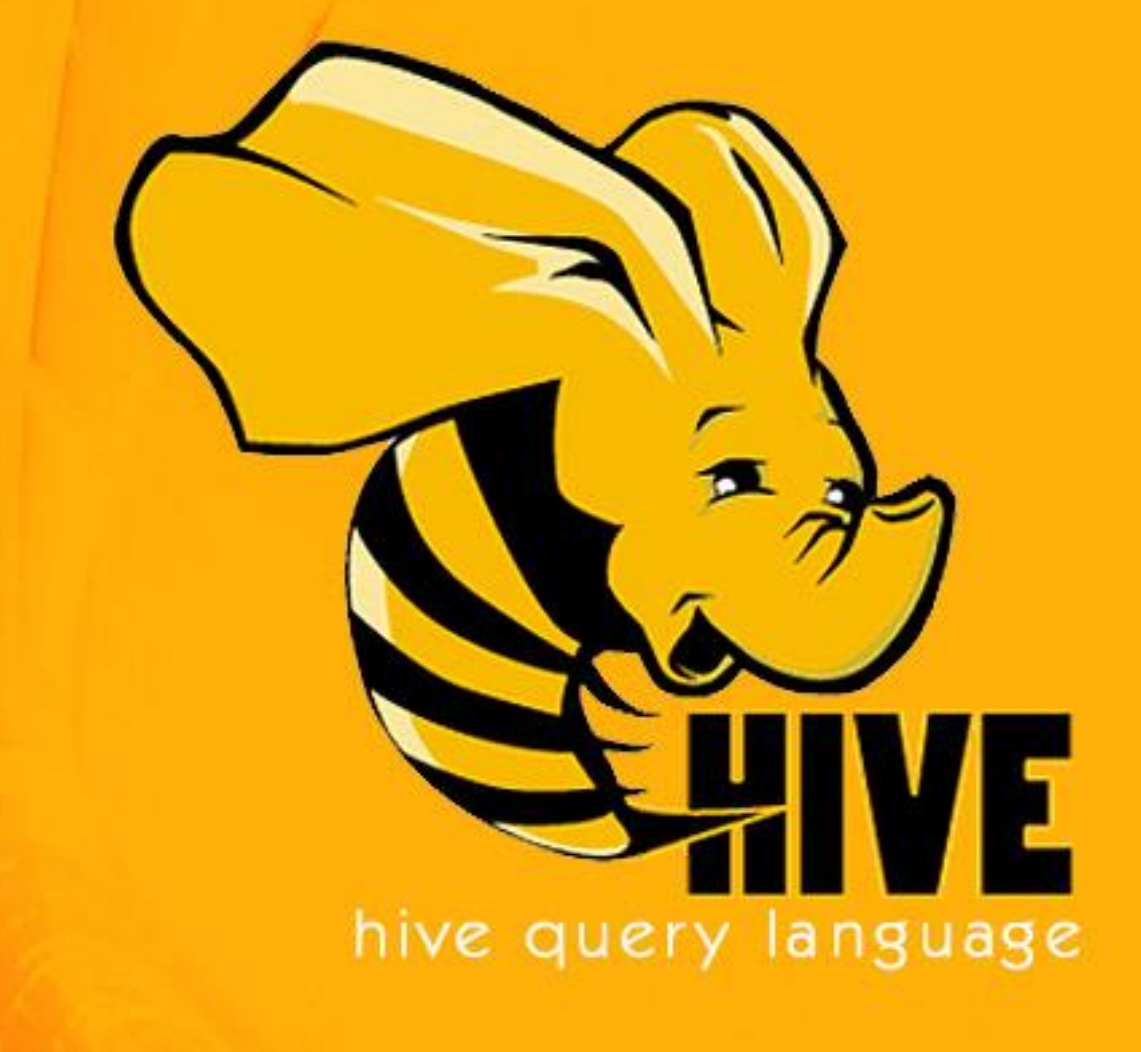

# tutorialspoint IMPLYEASYLEARNING  $\Xi$

www.tutorialspoint.com

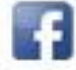

https://www.facebook.com/tutorialspointindia

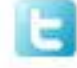

https://twitter.com/tutorialspoint

# **About the Tutorial**

Hive is a data warehouse infrastructure tool to process structured data in Hadoop. It resides on top of Hadoop to summarize Big Data, and makes querying and analyzing easy.

This is a brief tutorial that provides an introduction on how to use Apache Hive HiveQL with Hadoop Distributed File System. This tutorial can be your first step towards becoming a successful Hadoop Developer with Hive.

## **Audience**

This tutorial is prepared for professionals aspiring to make a career in Big Data Analytics using Hadoop Framework. ETL developers and professionals who are into analytics in general may as well use this tutorial to good effect.

### **Prerequisites**

Before proceeding with this tutorial, you need a basic knowledge of Core Java, Database concepts of SQL, Hadoop File system, and any of Linux operating system flavors.

## **Disclaimer & Copyright**

Copyright 2014 by Tutorials Point (I) Pvt. Ltd.

All the content and graphics published in this e-book are the property of Tutorials Point (I) Pvt. Ltd. The user of this e-book is prohibited to reuse, retain, copy, distribute or republish any contents or a part of contents of this e-book in any manner without written consent of the publisher. We strive to update the contents of our website and tutorials as timely and as precisely as possible, however, the contents may contain inaccuracies or errors. Tutorials Point (I) Pvt. Ltd. provides no guarantee regarding the accuracy, timeliness or completeness of our website or its contents including this tutorial. If you discover any errors on our website or in this tutorial, please notify us at [contact@tutorialspoint.com.](mailto:contact@tutorialspoint.com)

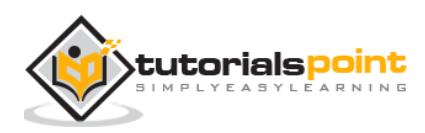

# **Table of Contents**

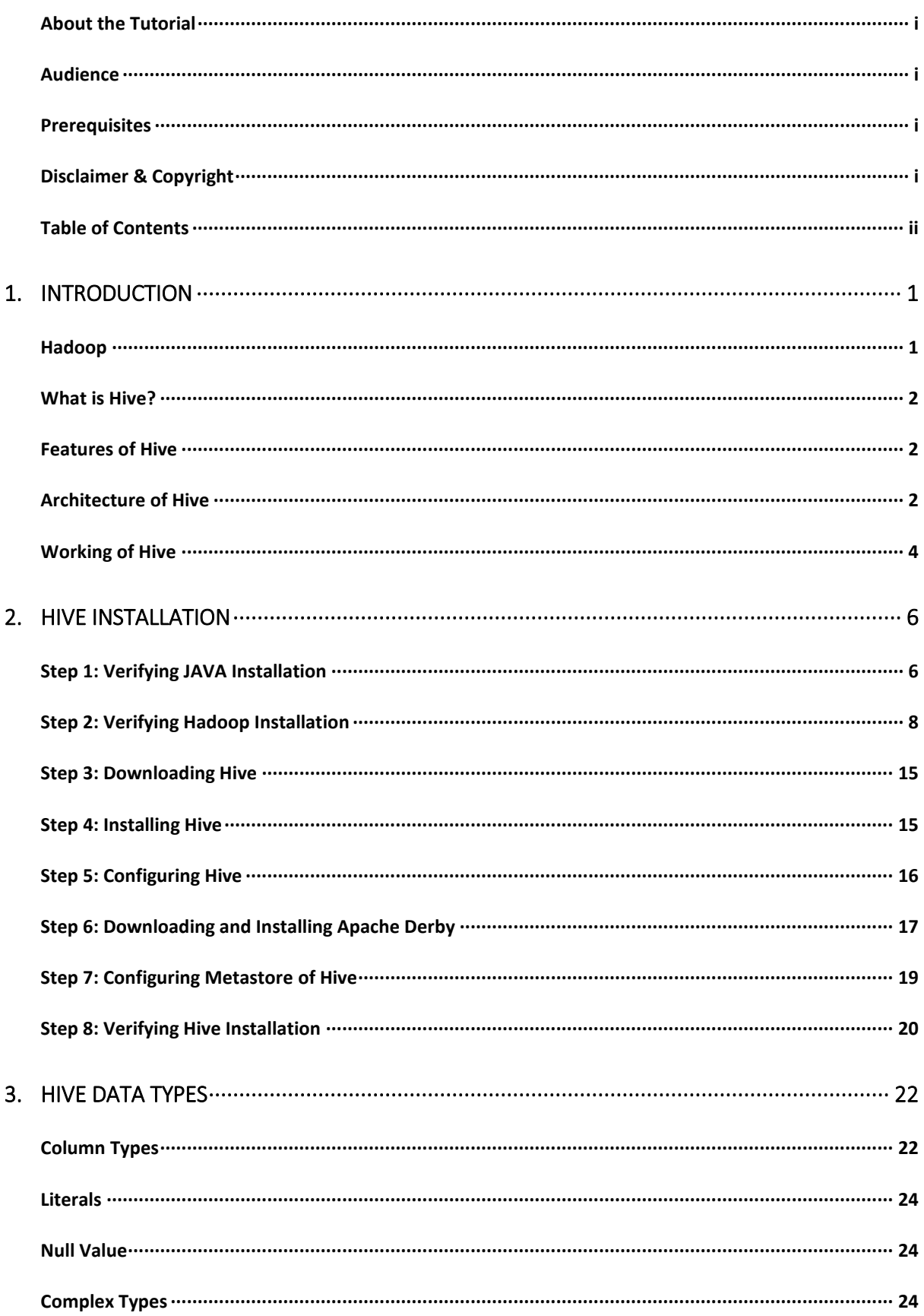

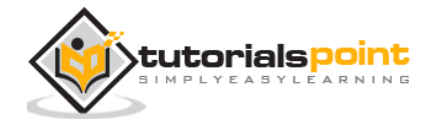

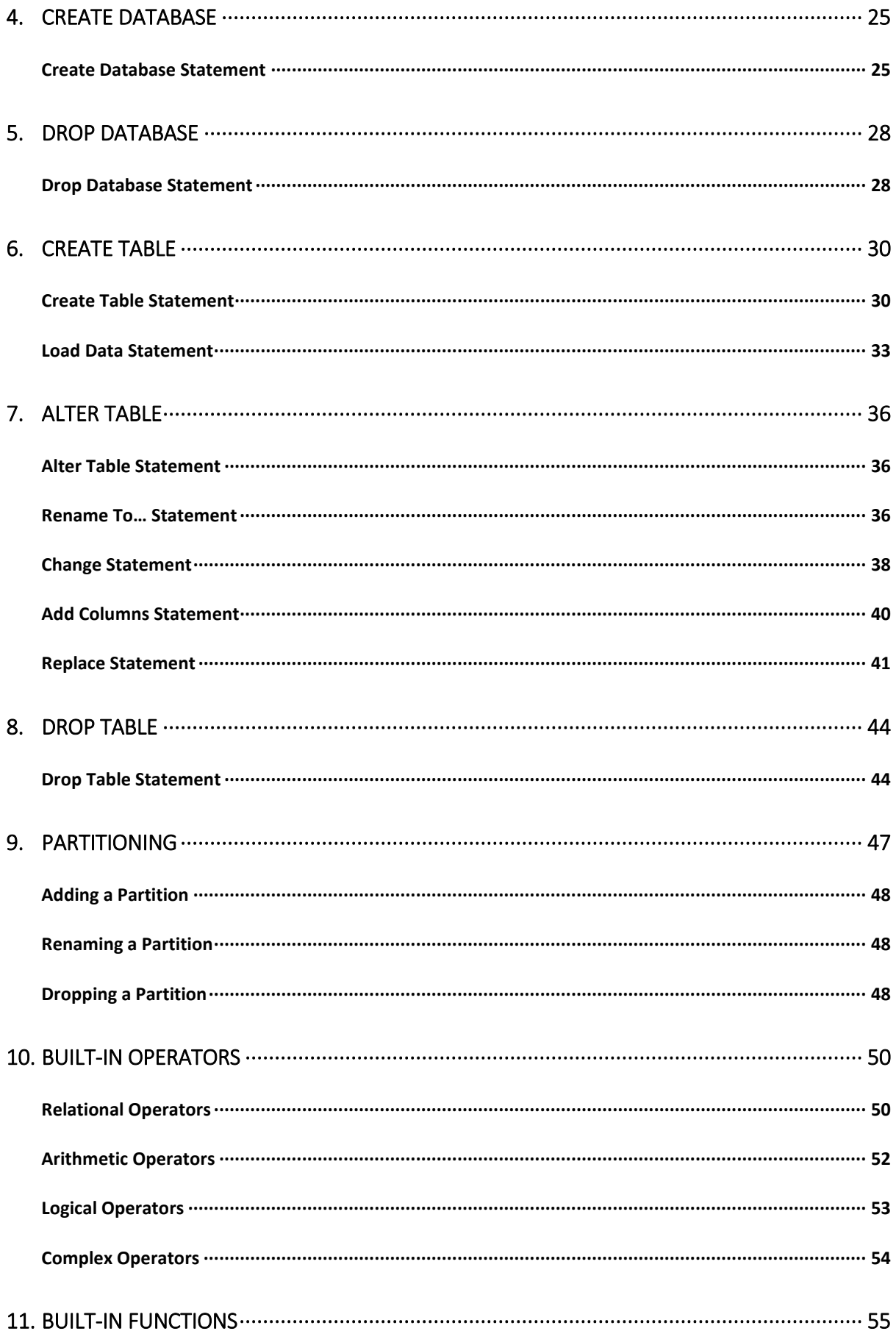

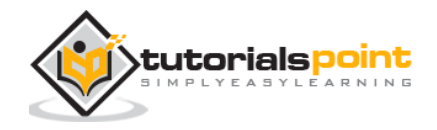

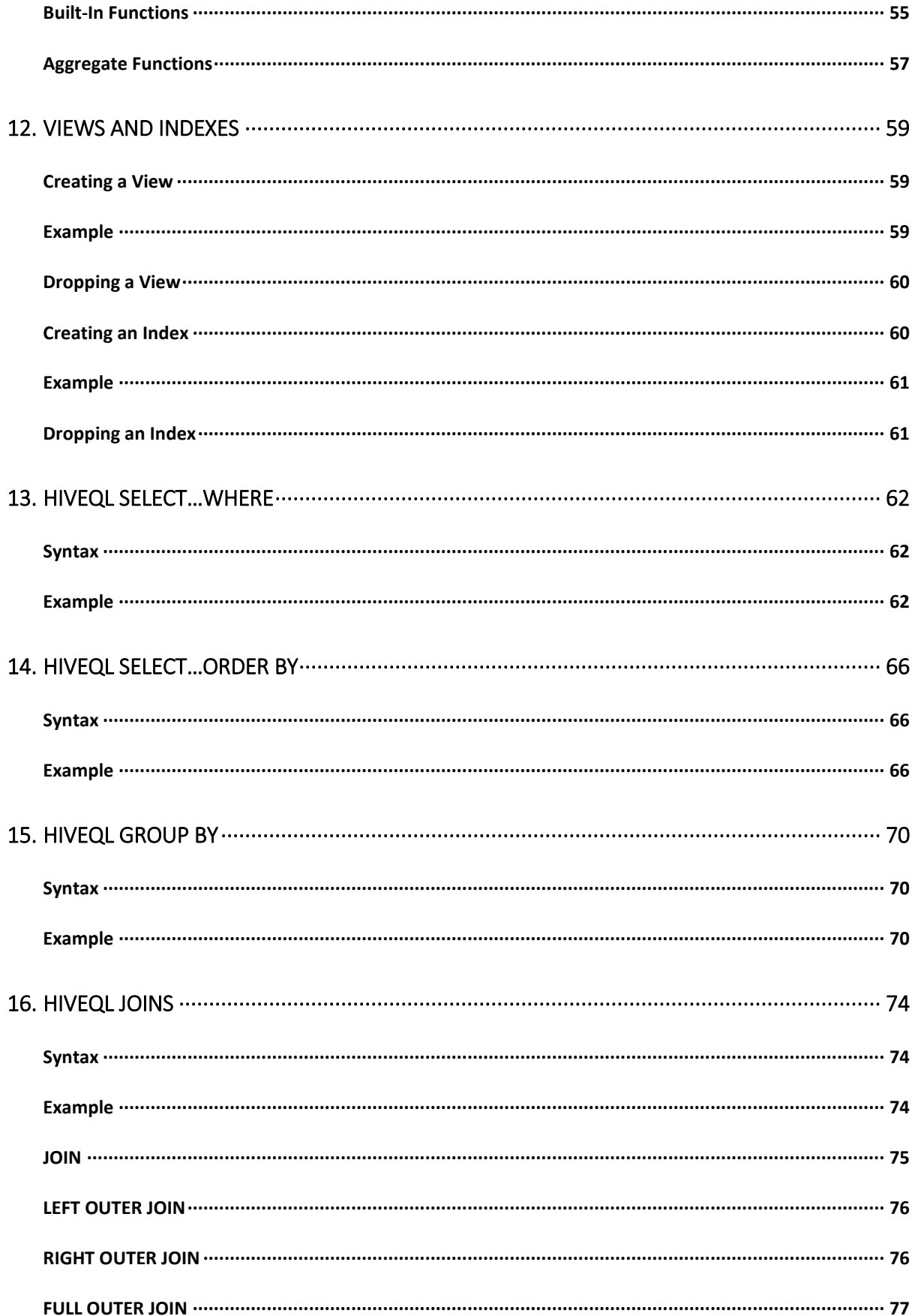

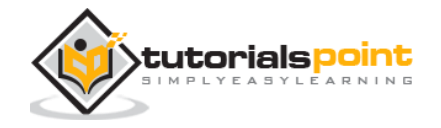

# 1. INTRODUCTION

The term 'Big Data' is used for collections of large datasets that include huge volume, high velocity, and a variety of data that is increasing day by day. Using traditional data management systems, it is difficult to process Big Data. Therefore, the Apache Software Foundation introduced a framework called Hadoop to solve Big Data management and processing challenges.

### **Hadoop**

Hadoop is an open-source framework to store and process Big Data in a distributed environment. It contains two modules, one is MapReduce and another is Hadoop Distributed File System (HDFS).

- **MapReduce:** It is a parallel programming model for processing large amounts of structured, semi-structured, and unstructured data on large clusters of commodity hardware.
- 1.
- **HDFS:** Hadoop Distributed File System is a part of Hadoop framework, used to store and process the datasets. It provides a fault-tolerant file system to run on commodity hardware.

The Hadoop ecosystem contains different sub-projects (tools) such as Sqoop, Pig, and Hive that are used to help Hadoop modules.

- **Sqoop**: It is used to import and export data to and fro between HDFS and RDBMS.
- **Pig:** It is a procedural language platform used to develop a script for MapReduce operations.
- **Hive:** It is a platform used to develop SQL type scripts to do MapReduce operations.

**Note**: There are various ways to execute MapReduce operations:

- The traditional approach using Java MapReduce program for structured, semistructured, and unstructured data.
- The scripting approach for MapReduce to process structured and semi structured data using Pig.
- The Hive Query Language (HiveQL or HQL) for MapReduce to process structured data using Hive.

## **What is Hive?**

Hive is a data warehouse infrastructure tool to process structured data in Hadoop. It resides on top of Hadoop to summarize Big Data, and makes querying and analyzing easy.

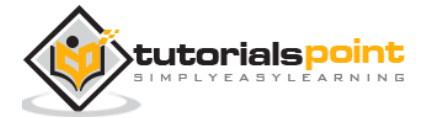

Initially Hive was developed by Facebook, later the Apache Software Foundation took it up and developed it further as an open source under the name Apache Hive. It is used by different companies. For example, Amazon uses it in Amazon Elastic MapReduce.

### **Hive is not**

- A relational database
- A design for OnLine Transaction Processing (OLTP)
- A language for real-time queries and row-level updates

# **Features of Hive**

Here are the features of Hive:

- It stores schema in a database and processed data into HDFS.
- It is designed for OLAP.
- It provides SQL type language for querying called HiveQL or HQL.
- It is familiar, fast, scalable, and extensible.

# **Architecture of Hive**

The following component diagram depicts the architecture of Hive:

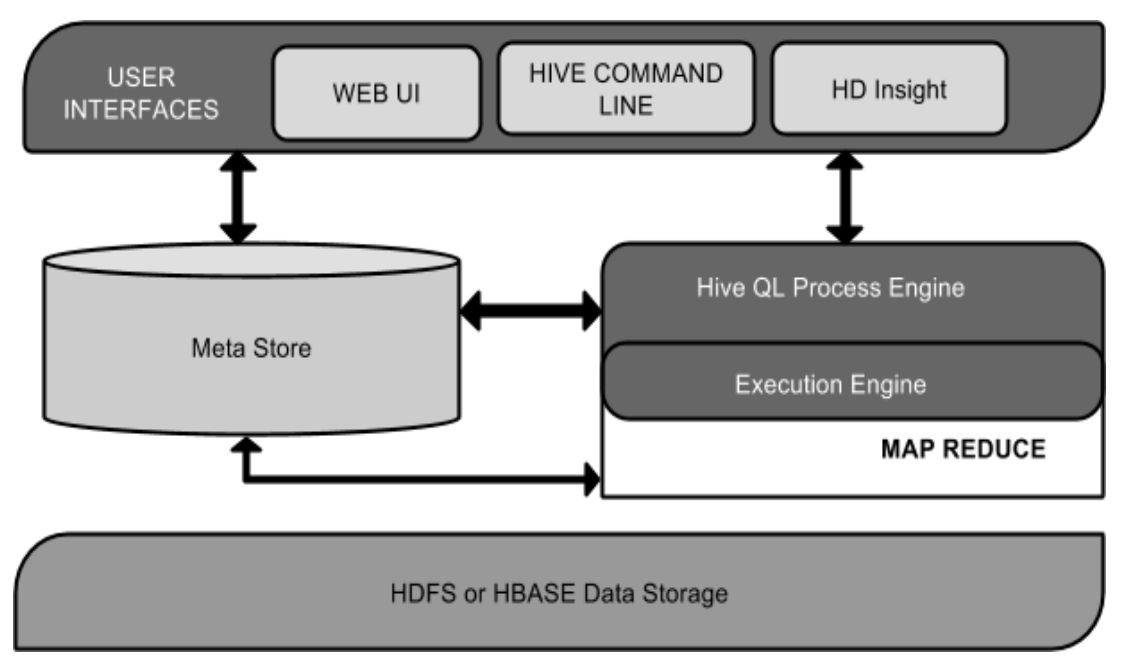

This component diagram contains different units. The following table describes each unit:

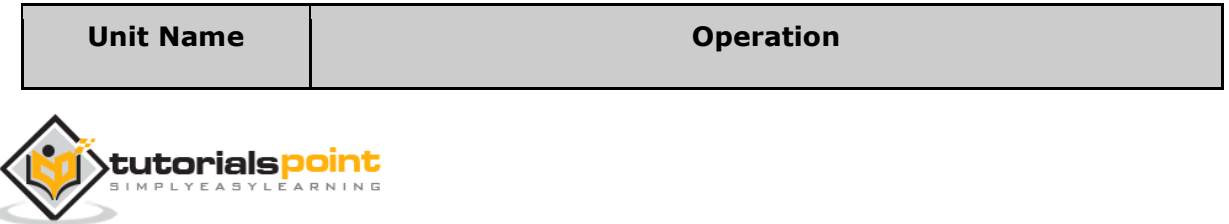

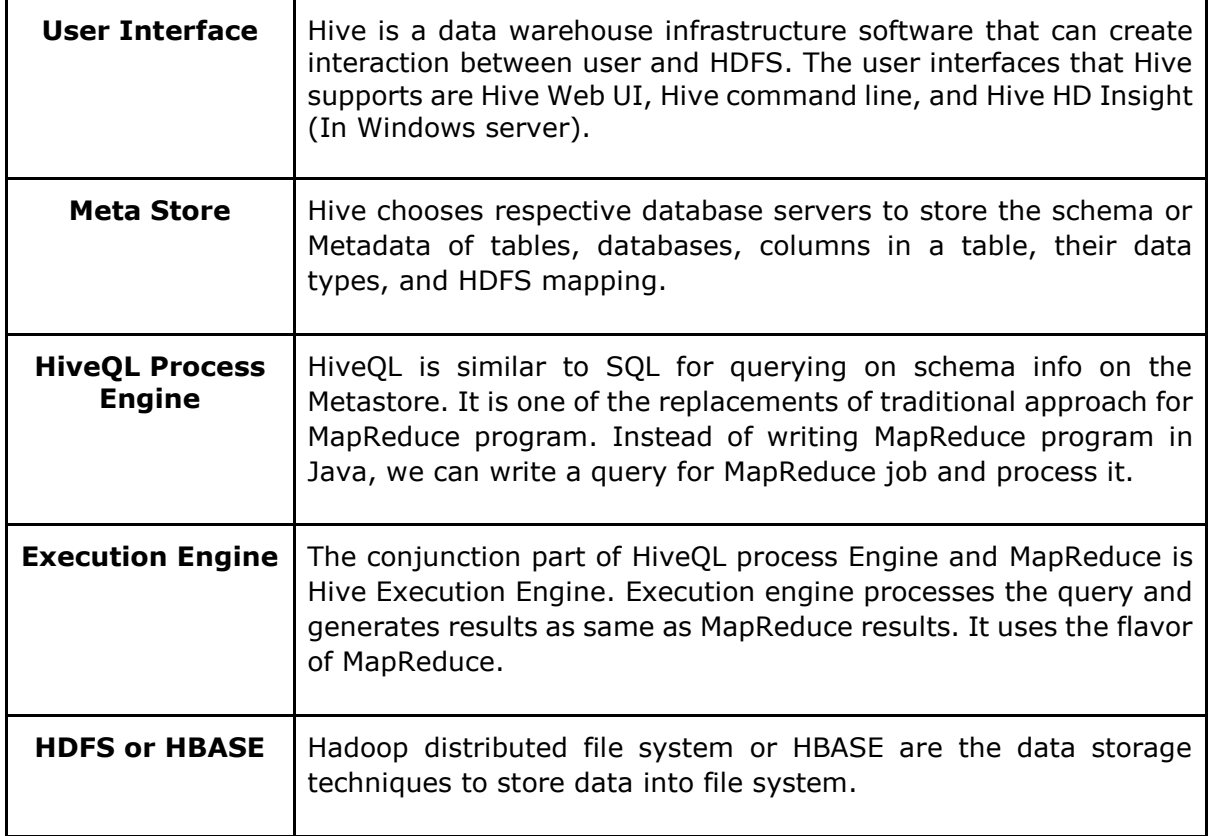

# **Working of Hive**

The following diagram depicts the workflow between Hive and Hadoop.

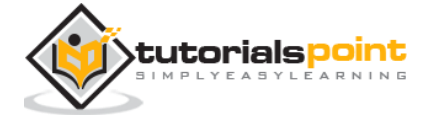

### Apache Hive

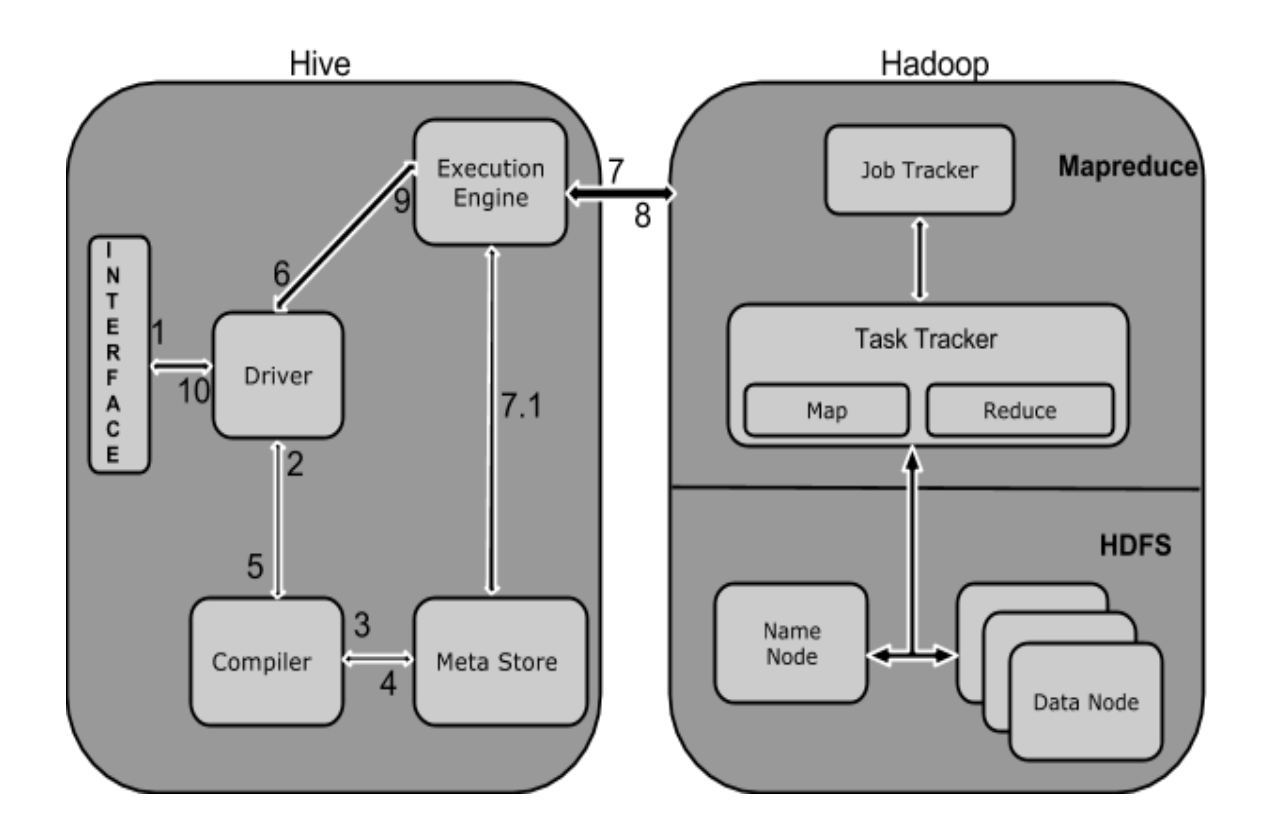

The following table defines how Hive interacts with Hadoop framework:

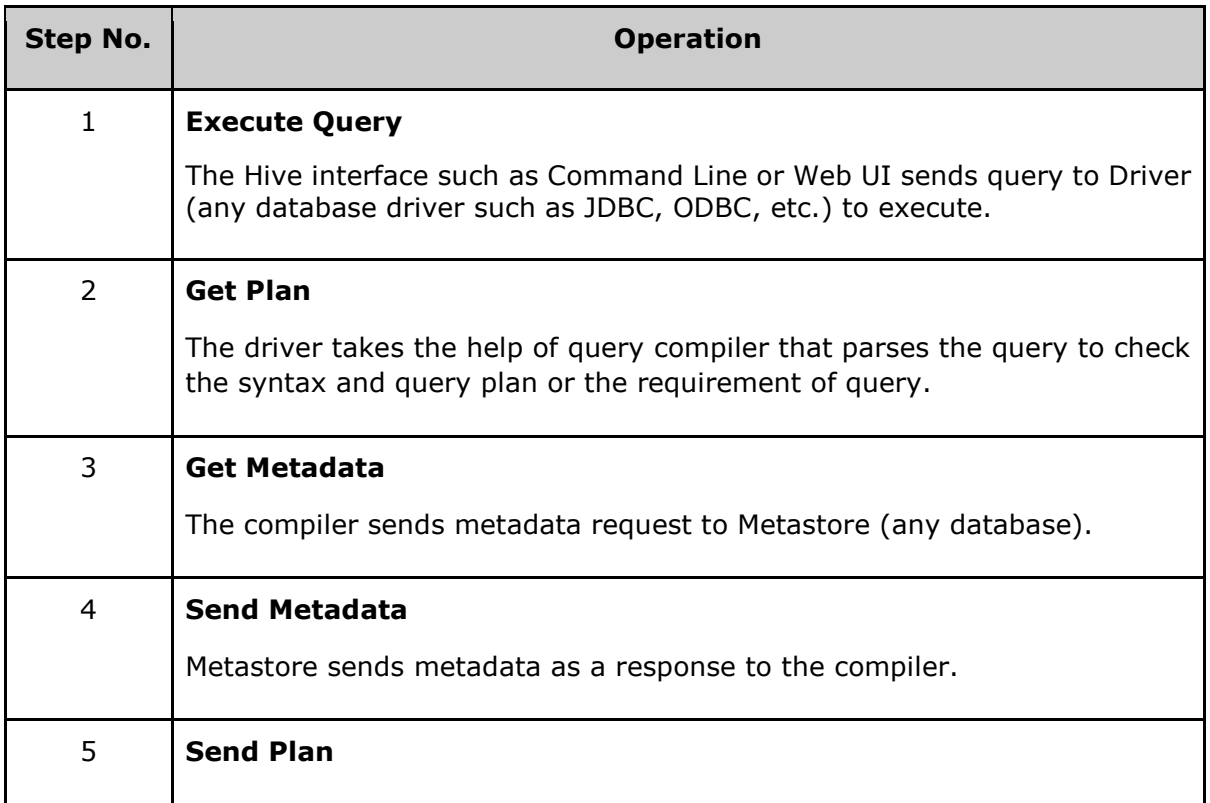

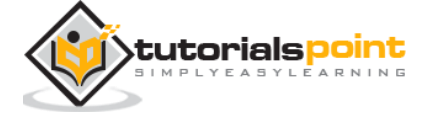

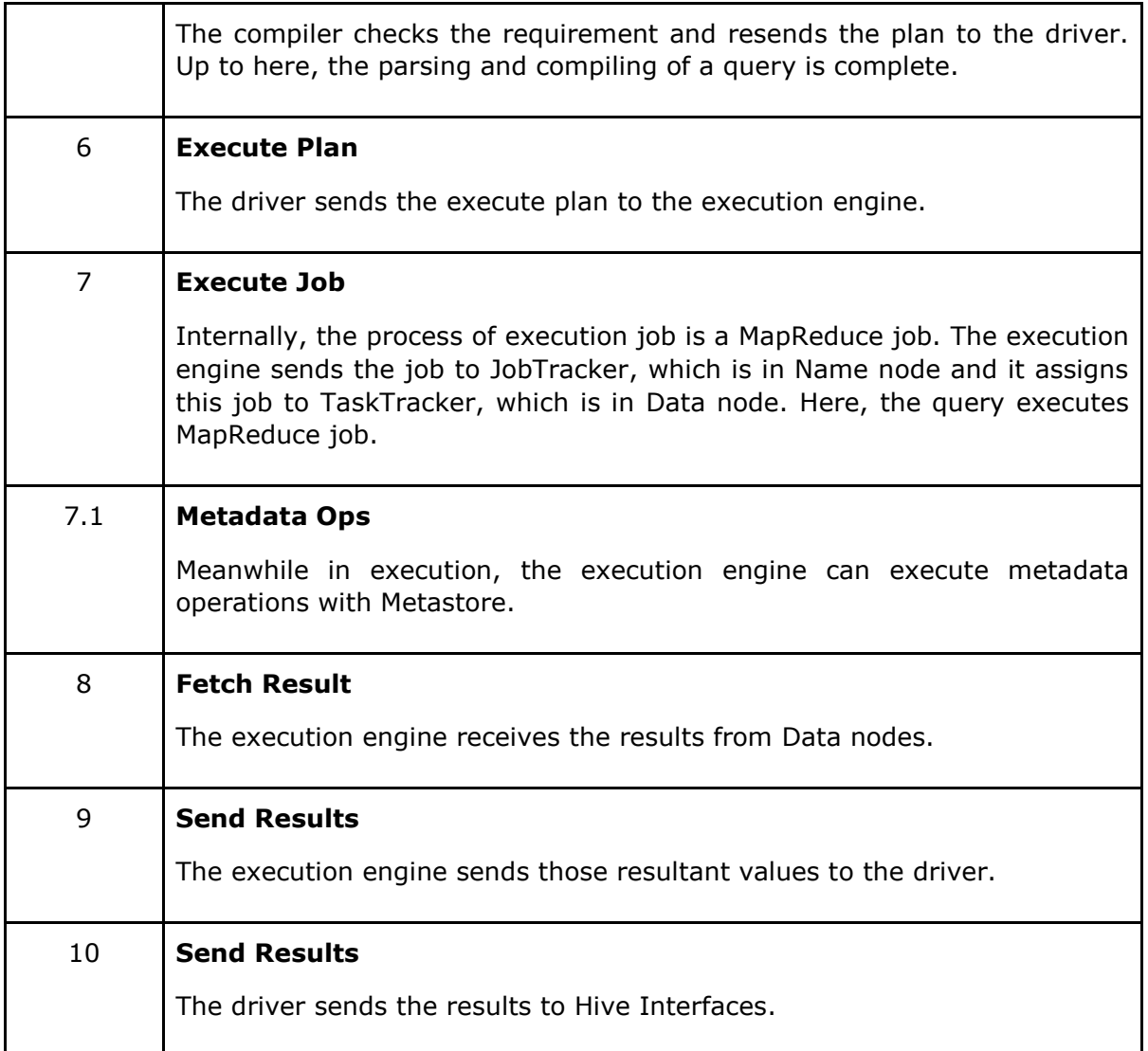

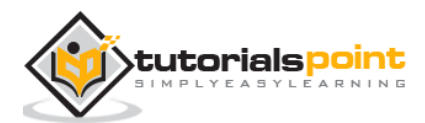

# 2. HIVE INSTALLATION

All Hadoop sub-projects such as Hive, Pig, and HBase support Linux operating system. Therefore, you need to install any Linux flavored OS. The following simple steps are executed for Hive installation:

# **Step 1: Verifying JAVA Installation**

Java must be installed on your system before installing Hive. Let us verify java installation using the following command:

\$ java –version

If Java is already installed on your system, you get to see the following response:

java version "1.7.0\_71" Java(TM) SE Runtime Environment (build 1.7.0\_71-b13) Java HotSpot(TM) Client VM (build 25.0-b02, mixed mode)

If java is not installed in your system, then follow the steps given below for installing java.

### **Installing Java**

#### **Step I:**

Download java (JDK <latest version> - X64.tar.gz) by visiting the following link http://www.oracle.com/technetwork/java/javase/downloads/jdk7-downloads-1880260.html.

Then **jdk-7u71-linux-x64.tar.gz** will be downloaded onto your system.

### **Step II:**

Generally, you will find the downloaded java file in the Downloads folder. Verify it and extract the **jdk-7u71-linux-x64.gz** file using the following commands.

```
$ cd Downloads/
$1sjdk-7u71-linux-x64.gz
```
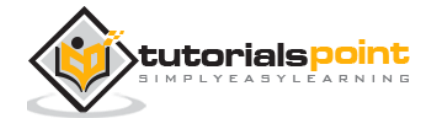

```
$ tar zxf jdk-7u71-linux-x64.gz
$1sjdk1.7.0_71 jdk-7u71-linux-x64.gz
```
### **Step III:**

To make java available to all the users, you have to move it to the location "/usr/local/". Open root, and type the following commands.

\$ su password: # mv jdk1.7.0\_71 /usr/local/ # exit

### **Step IV:**

For setting up **PATH** and **JAVA\_HOME** variables, add the following commands to **~/.bashrc** file.

```
export JAVA_HOME=/usr/local/jdk1.7.0_71
```
export PATH=PATH:\$JAVA\_HOME/bin

Now apply all the changes into the current running system.

```
$ source ~/.bashrc
```
### **Step V:**

Use the following commands to configure java alternatives:

```
# alternatives --install /usr/bin/java java usr/local/java/bin/java 2
```

```
# alternatives --install /usr/bin/javac javac usr/local/java/bin/javac 2
```

```
# alternatives --install /usr/bin/jar jar usr/local/java/bin/jar 2
```

```
# alternatives --set java usr/local/java/bin/java
```

```
# alternatives --set javac usr/local/java/bin/javac
```

```
# alternatives --set jar usr/local/java/bin/jar
```
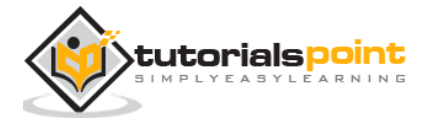

#### End of ebook preview If you liked what you saw… Buy it from our store @ **https://store.tutorialspoint.com**

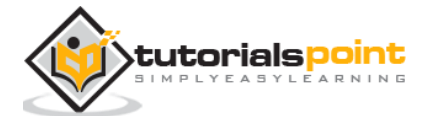